## **SSIM**

**DCS** email

**PSS** email

**From email** 

**DCS** 

**PSS** 

We have added a new section to **Settings** panel - **SSIM**.

Enter email address

Enter email address

Enter email address

**SSIM** (Standard Schedules Information Manual) is the official set of **standards**, guiding the industry with recommended **practices**, **messaging formats** and **data processing procedures** that are to be used by all IATA member airlines and their business partners for the **exchange** of airline schedules, communication of airport coordination information and minimum connect time data.

SSIM panel in Leon allows to send **ASM** (Adhoc Scheduled Message) messages to **DCS** (Departure Control System) & **PSS** (Passenger Service System) from a section **OPS**.

The 1st step to make it work is adding default email addresses in Settings > SSIM panel.

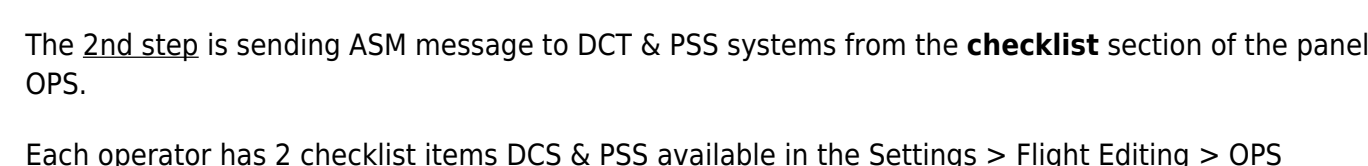

Each operator has 2 checklist items DCS & PSS available in the Settings > Flight Editing > OPS Checklist Items section. The items are not marked, so either need to be marked to appear on each single flight, or added from 'ADD ITEM' panel of the checklist in OPS section. Once added, they will appear with the **SEND** button.

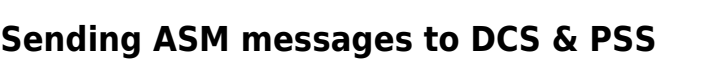

SEND

**SFND** 

By clicking SEND button for DCS or PSS item, Leon shows a new pop-up window, which shows predefined message. Leon shows **3** types of messages in formats as on screenshots below (formats are the same for DCS & PSS systems). If no default email address has been added in Settings > SSIM, Leon will show a warning information: "DCS/PSS or 'From' email is not set".

**1**. **NEW - Insertion of New Flight Information** - displayed when sending ASM message for the new flight.

Last update: 2020/07/06 12:02 updates:ssim-we-have-added-a-new-section-to-settings-panel-ssim https://wiki-draft.leonsoftware.com/updates/ssim-we-have-added-a-new-section-to-settings-panel-ssim

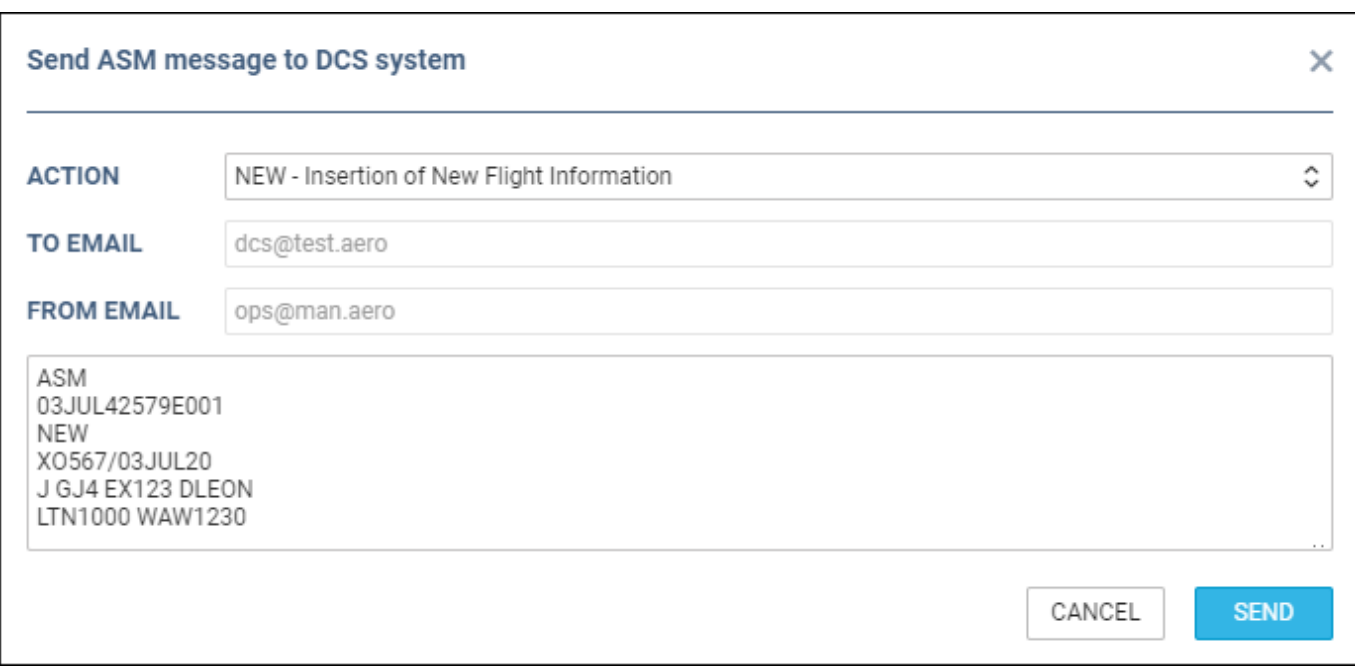

## **2**. **RPL - Replacement of Exisitng Flight Information** - displayed when re-sending ASM message to DCS.

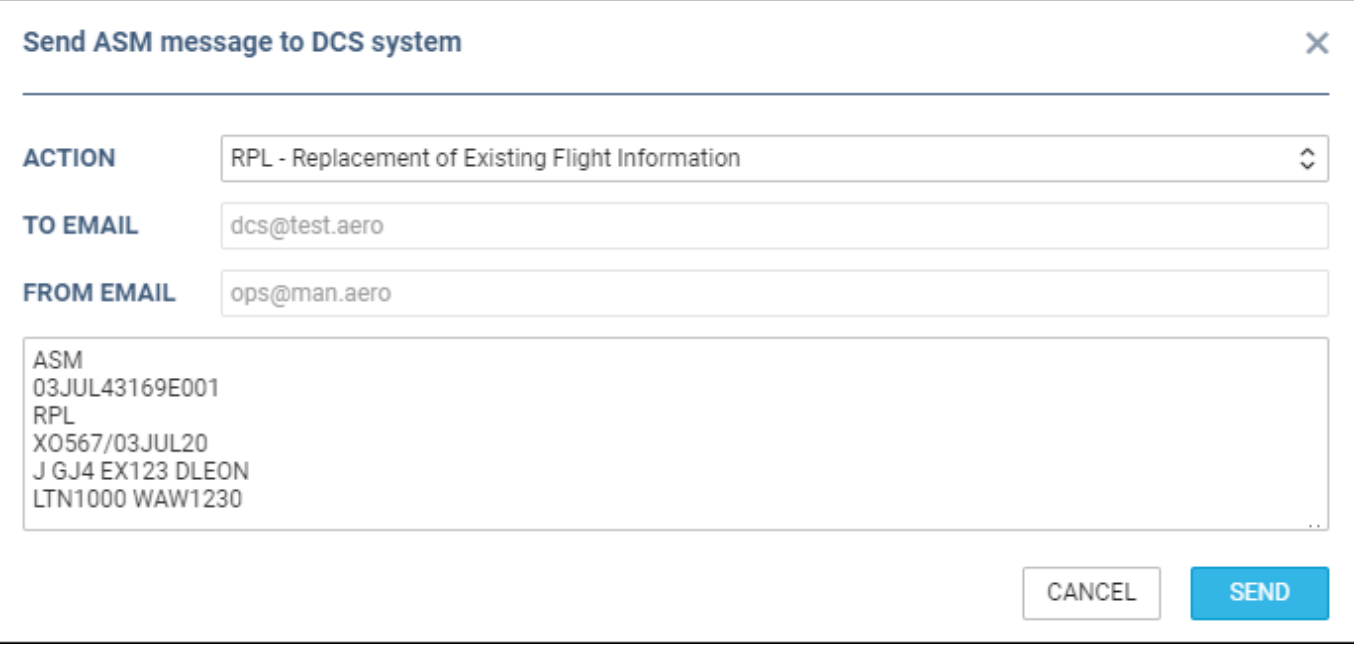

**3**. **CNL - Cancellation** - displayed when a flight has been deleted.

## 2021/05/13 12:55 3/3 SSIM

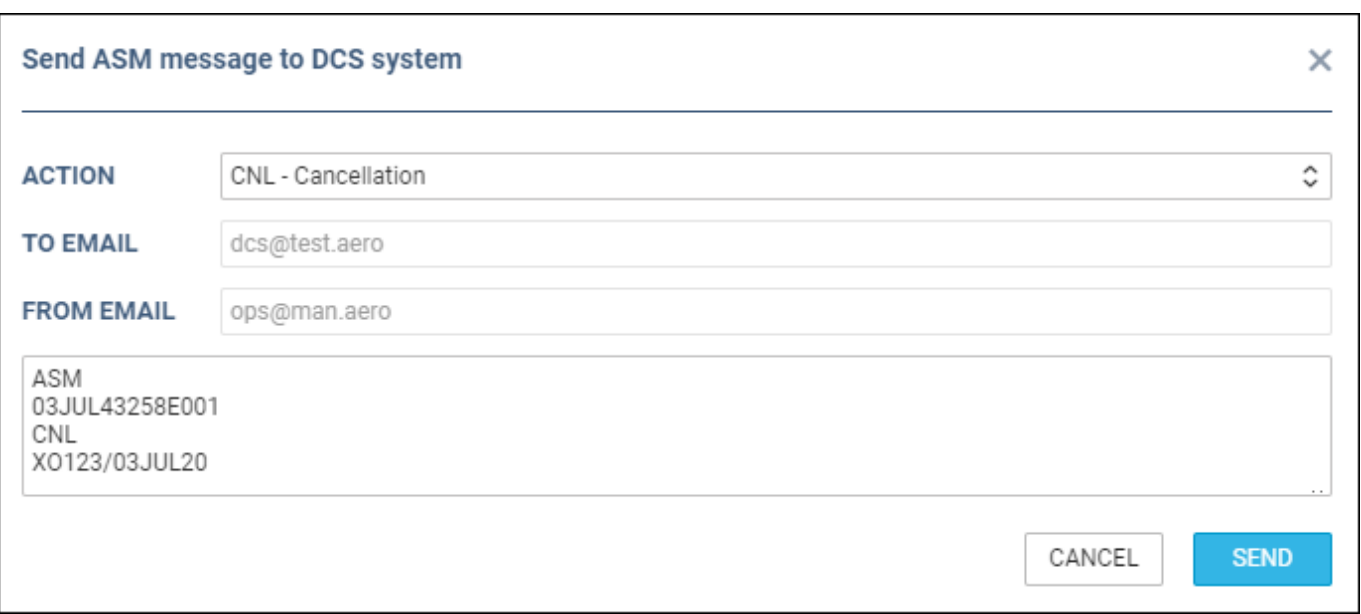

Once ASM message has been sent out, Leon will change the checklist item's status **automatically** to 'Sent'. If the schedule was changed or a flight has been deleted, the DCS or PSS item's status will turn to '**?**'

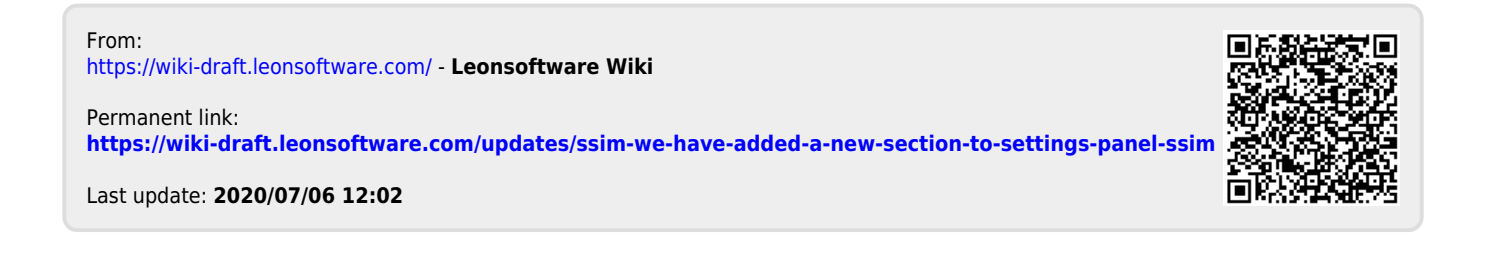